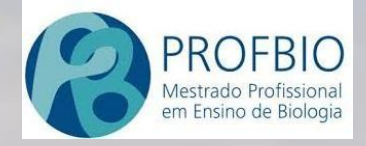

**UNIVERSIDADE DE BRASÍLIA – INSTITUTO DE CIÊNCIAS BIOLÓGI** 

**PRODUTO RELATIVO AO TRABALHO DE CONCLUSÃO DE MESTRADO (TCM)**

# **DO CERRADO AO CONHECIMENTO DA BOTÂNICA POR MEIO DE TIC**

**MESTRE NEYSSON ALVIM CAMPOS ORIENTADORA DRA. SUELI MARIA GOMES**

1

**UnB** 

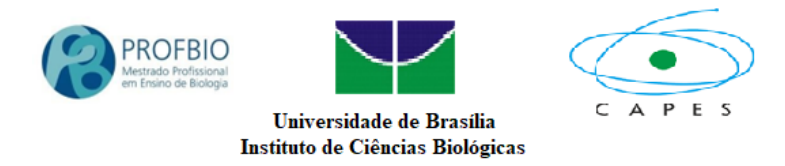

#### **PRODUTO RELATIVO AO TRABALHO DE CONCLUSÃO DE MESTRADO (TCM) DO MESTRADO PROFISSIONAL EM ENSINO DE BIOLOGIA – ASSOCIADA UNIVERSIDADE DE BRASÍLIA**

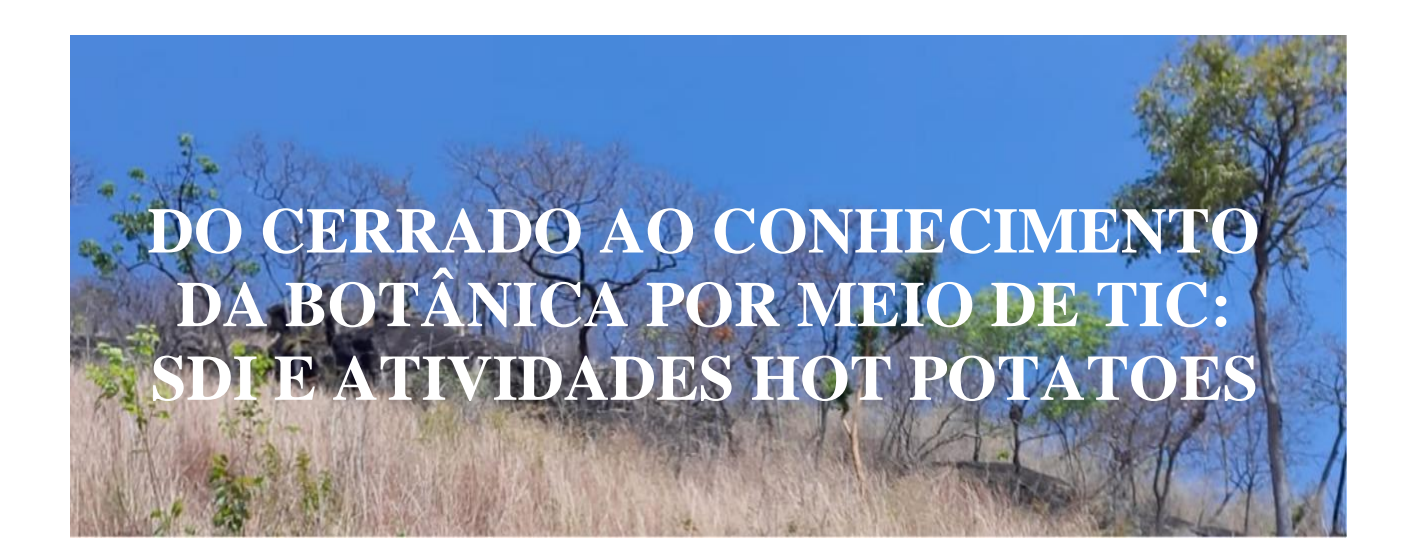

## **Referir como:**

Campos, Neysson Alvim; Gomes, Sueli Maria. **Do Cerrado ao conhecimento da Botânica por meio de TIC: SDI e atividades Hot Potatoes.** Trabalho de Conclusão de Mestrado, Mestrado Profissional em Ensino de Biologia em Rede Nacional (PROFBIO). Brasília: Universidade de Brasília, setembro de 2022.

> **BRASÍLIA - DF 2022**

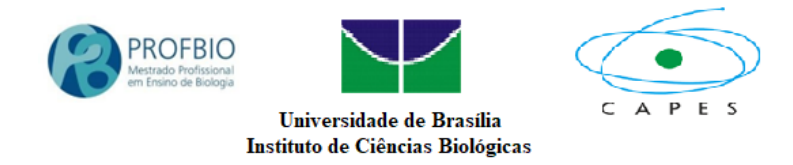

## **SUMÁRIO**

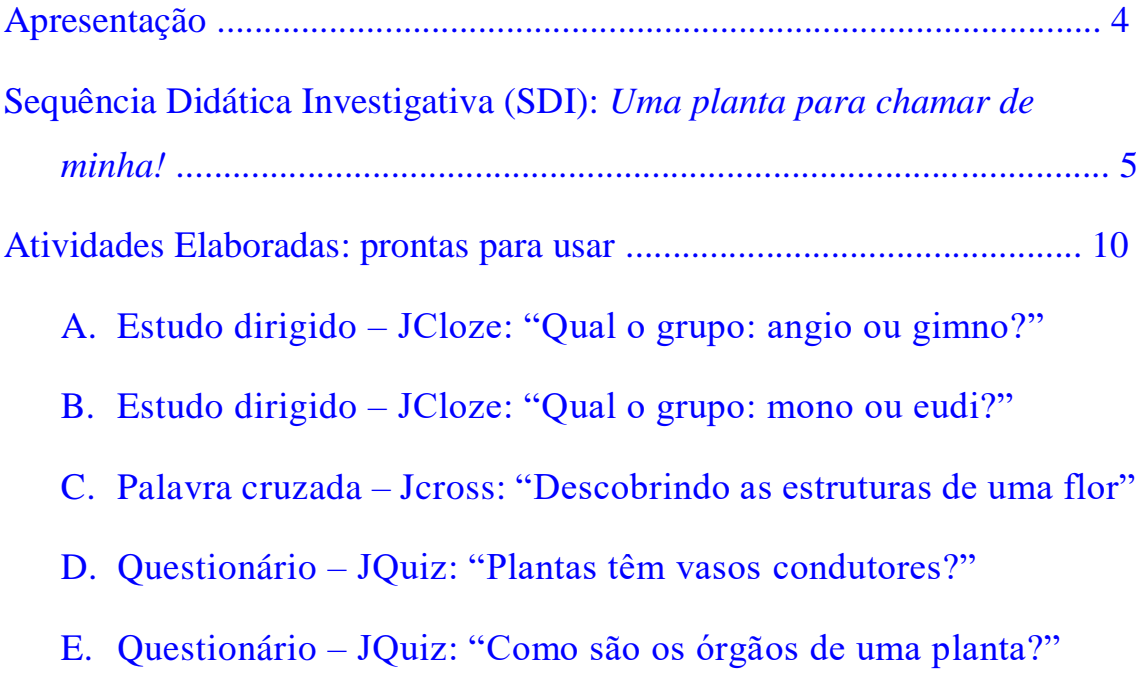

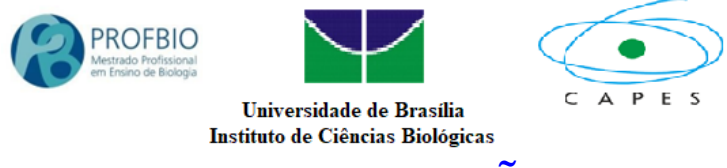

## **APRESENTAÇÃO**

O presente trabalho traz duas importantes estratégias pedagógicas para o desenvolvimento do conteúdo da Botânica, com ênfase na morfologia vegetal, sendo uma Sequência Didática Investigativa (SDI) e cinco atividades com uso do software Hot Potatoes. As espécies vegetais citadas foram em sua maioria angiospermas pertencentes ao Cerrado, valorizando este importante bioma.

O protagonismo do(a) estudante é evidente na SDI, trazendo o conteúdo da Botânica ao seu cotidiano através de registros fotográficos de vegetais e paisagens presentes em seu dia-a-dia. A construção dos comentários discentes sobre as imagens busca um olhar de aproximação com os vegetais, além do reconhecimento destes como seres vivos e de grande importância.

O uso de tecnologia da informação e comunicação (TIC) é feito por meio de um vídeo, registros fotográficos, comunicação via WhatsApp e atividades respondidas no navegador de Internet. Esta abordagem promove o envolvimento tecnológico na construção do conhecimento. Ainda, nesta SDI, oferecemos uma muda de espécies nativas do Cerrado para ser "adotada" pelos estudantes, sendo este um momento de grande importância na construção de uma visão mais amorosa com o meio ambiente.

As atividades com o software Hot Potatoes ressaltam o uso de TIC, no cotidiano do(a) estudante. Elas contemplam estudos dirigidos do tipo "complete as lacunas", palavra cruzada e quiz de perguntas e respostas. Podem ser resolvidas estando on-line ou off-line. O feedback é imediato para os alunos, com a correção automática das respostas e a oportunidade de correção de eventuais erros. O percentual de acertos é fornecido imediatamente no navegador e o(a) professor(a) pode anotar a pontuação ou receber um print screen enviado pelo(a) estudante.

Logo adiante, você encontrará todas as orientações necessárias para o uso destas atividades, bem como os endereços eletrônicos para acesso às mesmas. Sinta-se à vontade para adequar a distribuição de tempo, ou mesmo em utilizar esta proposta como base na construção de suas próprias atividades. Nossos votos de que este produto lhe seja útil!

> Neysson Alvim Campos – Mestre pela Universidade de Brasília (UnB) Sueli Maria Gomes – Pós-Doutorado em Kew Gardens, Inglaterra

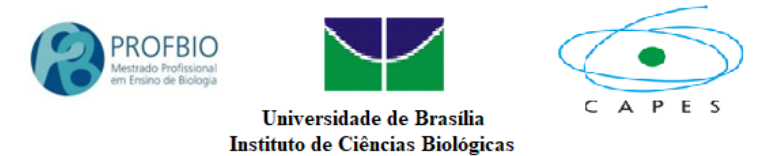

## **SEQUÊNCIA DIDÁTICA INVESTIGATIVA (SDI)**

Nome: *Uma planta para chamar de minha!* Assunto a ser trabalhado: Morfologia vegetal Público-alvo – Alunos da 2ª Série do Ensino Médio Duas aulas síncronas de 40 min. Duas atividades assíncronas.

#### **OBJETIVO GERAL**

Abordar o tema vegetais de maneira investigativa, promovendo a participação ativa do(a) aluno(a).

#### **OBJETIVOS ESPECÍFICOS:**

- Reconhecer os vegetais como seres vivos.
- Identificar a diversidade morfológica dos vegetais.

#### **Relação com a BNCC**

Habilidade específica –2

Analisar e utilizar interpretações sobre a dinâmica da Vida, da Terra e do Cosmos para elaborar argumentos, realizar previsões sobre o funcionamento e a evolução dos seres vivos e do Universo, e fundamentar e defender decisões éticas e responsáveis. Competências -EM13CNT206

Discutir a importância da preservação e conservação da biodiversidade, considerando parâmetros qualitativos e quantitativos, e avaliar os efeitos da ação humana e das políticas ambientais para a garantia da sustentabilidade do planeta.

#### **1 <sup>o</sup> MOMENTO – Síncrono – aula presencial**

Procedimento a ser desenvolvido durante uma aula de 40 min

- Identificação do título da aula: *Uma planta para chamar de minha!*
- Apresentação de como será desenvolvida a proposta.
- Apresentação do vídeo: 'Cultivo de pepino no intervalo de tempo entre a semente e o fruto em 55 dias' (tradução de "Growing Cucumber Time Lapse Seed To Fruit In 55 Days"). Disponível em: <https://www.youtube.com/watch?v=yI7iAnhF2ss> , com duração de 3min44s.

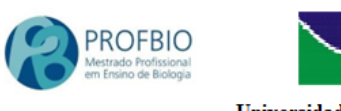

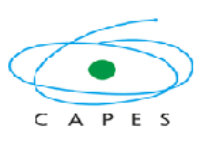

Universidade de Brasília Instituto de Ciências Biológicas

**Figura 01:** Print screen de imagens do vídeo

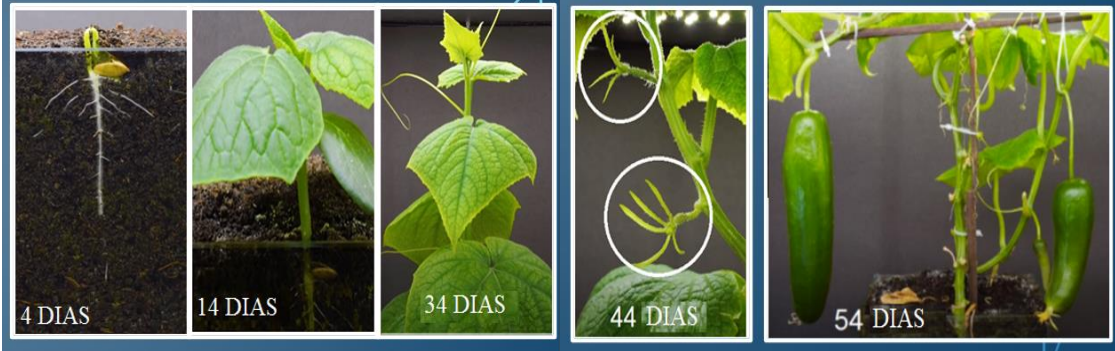

Fonte: Compilação do autor<sup>1</sup>

Analisando o vídeo em grupos:

Os estudantes divididos em grupos com três componentes e durante 10min levantam hipóteses a partir das perguntas problematizadoras:

- 1 a . O que foi observado?
- 2 a . Você reconhece os vegetais como seres vivos? Comente.
- 3 a . Qual(is) novidade(s) o vídeo trouxe para você?
- 4 a . De onde vem o pepino?

Em seguida, os estudantes apresentam suas hipóteses de forma oral. Finalizando a aula, o(a) professor(a) orienta que cada discente deveria fazer dois registros fotográficos e anotar comentários sobre suas respectivas percepções, sendo:

*1ª imagem*: uma paisagem contendo vegetais. Comentários: características observadas no local fotografado.

*2ª imagem*: um vegetal por inteiro. Comentários: Qual o local em que o vegetal foi encontrado? Qual o tamanho aproximado do vegetal fotografado? Como é o caule e as folhas? Se tiver flores e/ou frutos, como são?

**Comentário final**: Qual a sua relação com cada uma das imagens registradas?

Os registros fotográficos e comentários são enviados ao(a) professor(a) através do WhatsApp.

Todas as orientações são disponibilizadas no grupo de WhatsApp de cada turma participante.

l

<sup>1</sup> Print screen do desenvolvimento do 1º momento da SDI

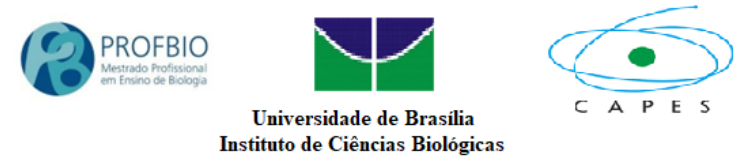

#### **2 <sup>o</sup> MOMENTO – Assíncrono**

Os estudantes fazem duas fotografias e registram comentários com base nas orientações. 1ª Imagem - Uma paisagem contendo vegetais. Comentar as características do ambiente fotografado.

2ª Imagem - Um vegetal (fotografia de uma planta por inteiro). Comentários: qual o local em que o vegetal foi encontrado; qual o tamanho aproximado do vegetal; como é o caule e as folhas dele; se tiver flores, como elas são; se tiver fruto, como eles são. Descreva qual a relação do(a) estudante com o vegetal fotografado.

 $\triangleright$  As imagens e os respectivos comentários são enviados ao WhatsApp do(a) professor(a).

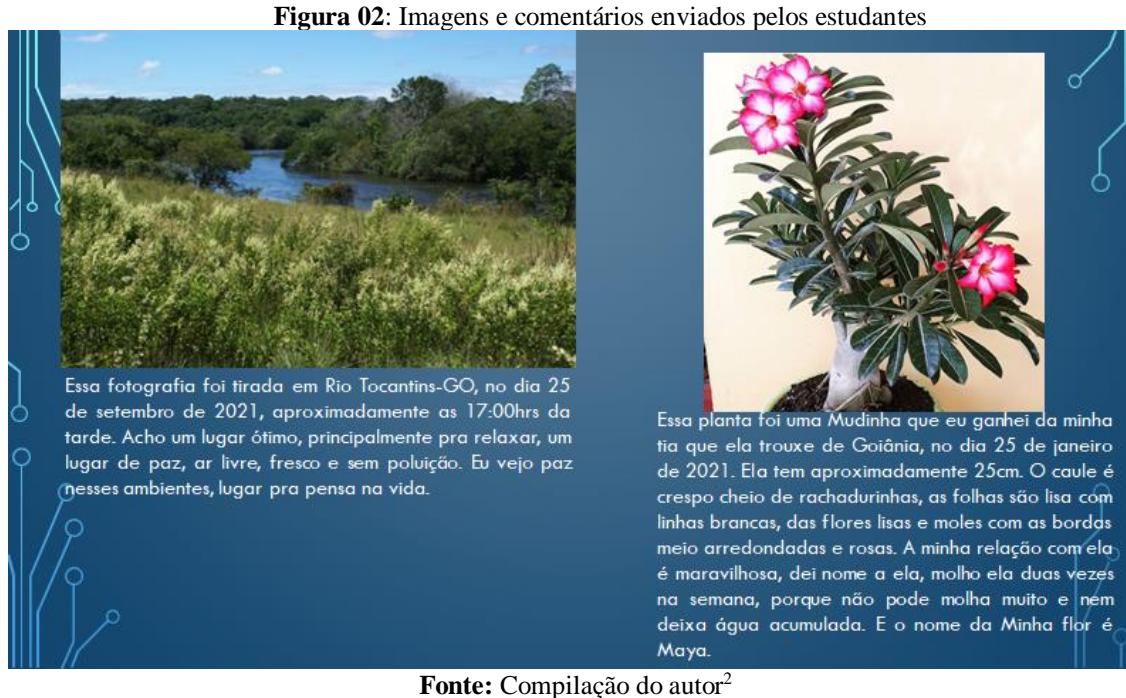

#### **3 <sup>o</sup> MOMENTO – Síncrono – aula presencial**

l

Procedimento a ser desenvolvido durante uma aula de 40 min

De início, o(a) professor(a) apresenta as imagens e comentários enviados pelos estudantes organizados em slides. Os estudantes são instigados a comentar sobre as imagens apresentadas. Em seguida, são apresentados, pelo(a) professor(a), slides com imagens de órgãos vegetais (raízes, caule, folhas), flores e frutos, inclusive com usando fotos

<sup>2</sup> Imagens e comentários enviados por estudantes no desenvolvimento da SDI

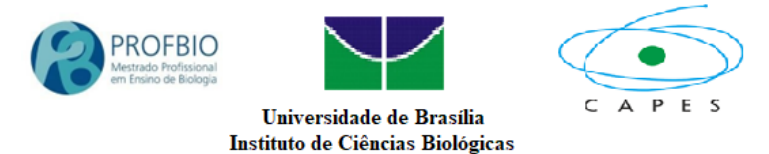

enviadas por alunos. Neste momento são abordadas as características morfológicas dos vegetais.

Em seguida, é realizado o momento da "adoção" de uma planta, onde o(a) professor(a) faz a entrega de uma muda de espécies nativas do Cerrado aos estudantes e orienta sobre o plantio. Este momento não é essencial, mas pode ser muito interessante. Uma possibilidade é obter a doação de viveiros municipais, ou floriculturas, ou os próprios estudantes produzirem suas mudas a partir de sementes de plantas nativas.

#### **4 <sup>o</sup> MOMENTO – Assíncrono**

l

Os estudantes plantam as mudas que receberam na escola, em um local em que possam cuidar das mesmas, e enviam uma fotografia do plantio. Junto com a imagem, escrevem uma mensagem que destaque os vegetais como seres vivos importantes para eles. As fotografias e mensagens são enviadas ao WhatsApp do(a) professor(a).

#### **Figura 03:** Imagens e comentários enviados por estudantes que "adotaram" uma muda

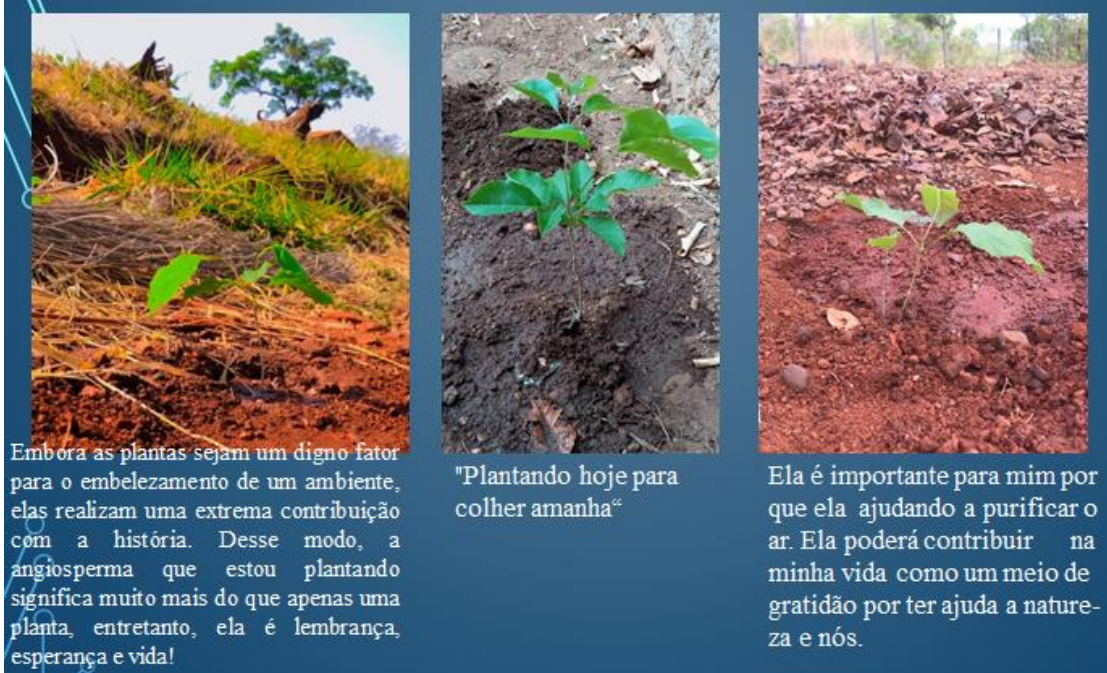

Fonte: Compilação do autor<sup>3</sup>

<sup>3</sup> Imagens e comentários enviados por estudantes que "adotaram" uma muda de espécies nativas do Cerrado

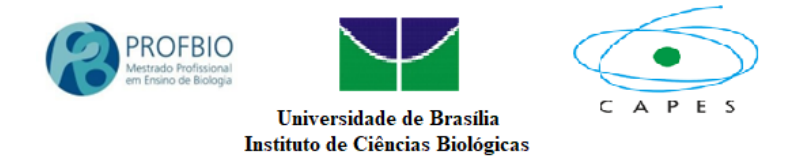

#### **MECANISMOSAVALIATIVOS**

- Participação dos estudantes no levantamento de hipóteses e apresentação destas no primeiro momento.
- Realização e envio dos registros fotográficos e comentários propostos no segundo momento.
- Plantio de mudas e envio de registro fotográfico e comentários propostos no quarto momento.

### **ATIVIDADES COM USO DO SOFTWARE HOT POTATOES (como foram elaboradas)**

Para a segunda etapa deste trabalho, dando continuidade à proposta de estudo iniciada com a SDI, foram elaborados recursos didáticos autorais, objetivando ampliar qualitativamente a aprendizagem dos discentes a respeito da morfologia vegetal. O software livre Hot Potatoes (2021) disponibiliza cinco modalidades de atividades com acesso gratuito, de linguagem simples, que possibilita a elaboração autoral de textos e exercícios interativos para uso na Web, com programação em HTML, compatível para navegadores (browsers), como Internet Explorer, Mozilla Firefox, Google Chrome e Netscape e com as plataformas Windows ou Macintosh.

Das cinco ferramentas disponíveis pelo software, foram utilizadas três no desenvolvimento deste trabalho. A construção ocorreu a partir de tutoriais disponíveis no Youtube (LINGNETLETRAS2PONTO0, 2013). As atividades constaram de: a) um estudo dirigido do tipo lacunas a serem preenchidas, sobre características das angiospermas e gimnospermas; b) um estudo dirigido do tipo lacunas a serem preenchidas, sobre características das monocotiledôneas e eudicotiledôneas; c) uma palavra cruzada sobre as estruturas que compõem uma flor; d) um quiz de perguntas e respostas comentadas sobre a vascularização dos vegetais; e) um quiz de perguntas e respostas comentadas sobre os órgãos dos vegetais. Os tutoriais a seguir guiaram o uso deste software para a construção das atividades:

 JCloze: estudo dirigido do tipo lacunas a serem preenchidas: <https://www.youtube.com/watch?v=vEvJTtoVQwg>

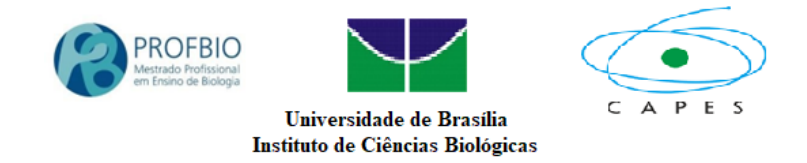

- > JCross: jogo do tipo palavras-cruzadas: [https://www.youtube.com/watch?v=ZlU\\_IOPXHdQ&t=56s](https://www.youtube.com/watch?v=ZlU_IOPXHdQ&t=56s)
- JQuiz: atividade do tipo perguntas e respostas: [https://www.youtube.com/watch?v=rs9chj\\_JetA](https://www.youtube.com/watch?v=rs9chj_JetA)

# **ATIVIDADES ELABORADAS: Prontas para usar!**

Para o acesso a esta atividade através da internet, siga os procedimentos abaixo e depois oriente seus alunos a fazerem o mesmo:

- Abra uma janela da web
- Escolha a atividade que gostaria de desenvolver e copie o link abaixo da mesma.

#### **A. Estudo dirigido – JCloze: "Qual o grupo: angio ou gimno?"**

[https://repositorio.unb.br/bitstream/10482/44986/3/2022\\_Qualgrupo%2cangioougimno.](https://repositorio.unb.br/bitstream/10482/44986/3/2022_Qualgrupo%2cangioougimno.htm) [htm](https://repositorio.unb.br/bitstream/10482/44986/3/2022_Qualgrupo%2cangioougimno.htm)

#### **B. Estudo dirigido – JCloze: "Qual o grupo: mono ou eudi?"**

[https://repositorio.unb.br/bitstream/10482/44987/3/2022\\_Qualgrupomonooueudi.htm](https://repositorio.unb.br/bitstream/10482/44987/3/2022_Qualgrupomonooueudi.htm)

#### **C. Palavra cruzada – Jcross: "Descobrindo as estruturas de uma flor"**

[https://repositorio.unb.br/bitstream/10482/44988/3/2022\\_Descobrindoestruturasumaflor](https://repositorio.unb.br/bitstream/10482/44988/3/2022_Descobrindoestruturasumaflor.htm) [.htm](https://repositorio.unb.br/bitstream/10482/44988/3/2022_Descobrindoestruturasumaflor.htm)

#### **D. Questionário – JQuiz: "Plantas têm vasos condutores?"**

[https://repositorio.unb.br/bitstream/10482/44985/3/2022\\_Plantast%c3%aamvasoscondu](https://repositorio.unb.br/bitstream/10482/44985/3/2022_Plantast%c3%aamvasoscondutores.htm) [tores.htm](https://repositorio.unb.br/bitstream/10482/44985/3/2022_Plantast%c3%aamvasoscondutores.htm)

#### **E. Questionário – JQuiz: "Como são os órgãos de uma planta?"**

[https://repositorio.unb.br/bitstream/10482/44984/3/2022\\_Comos%c3%a3o%c3%b3](https://repositorio.unb.br/bitstream/10482/44984/3/2022_Comos%c3%a3o%c3%b3rg%c3%a3osplanta.htm) [rg%c3%a3osplanta.htm](https://repositorio.unb.br/bitstream/10482/44984/3/2022_Comos%c3%a3o%c3%b3rg%c3%a3osplanta.htm)

- Cole o link na aba de endereço da web e clique "enter".
- A atividade irá abrir.

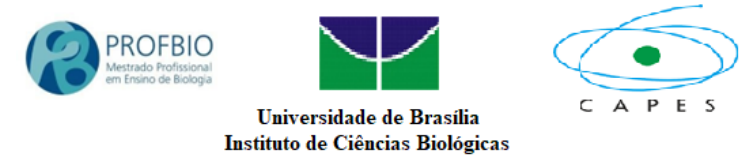

- Agora realize a atividade.
- Ao finalizar a atividade, clique em verificar respostas e terá acesso ao seu percentual de acerto. Nas atividades JQuiz, seu percentual será apresentado automaticamente, junto ao cabeçalho.

#### **Lembretes importantes:**

- $\checkmark$  Você pode utilizar esta atividade com seus estudantes, basta enviar o link disponibilizado.
- $\checkmark$  Seus estudantes têm acesso imediato ao índice de acerto, caso você deseje ter conhecimento deste, peça que eles enviem o *print screen* do resultado. Este envio pode ser realizado através do WhatsApp.
- $\checkmark$  Você pode criar as suas próprias atividades usando o software Hot Potatoes, para isso, acesse os links de tutoriais disponibilizados.